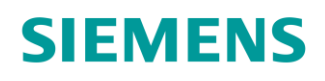

# ACVATIX™

# Servomoteurs électriques pour vannes à clapet

Profils de communication Modbus

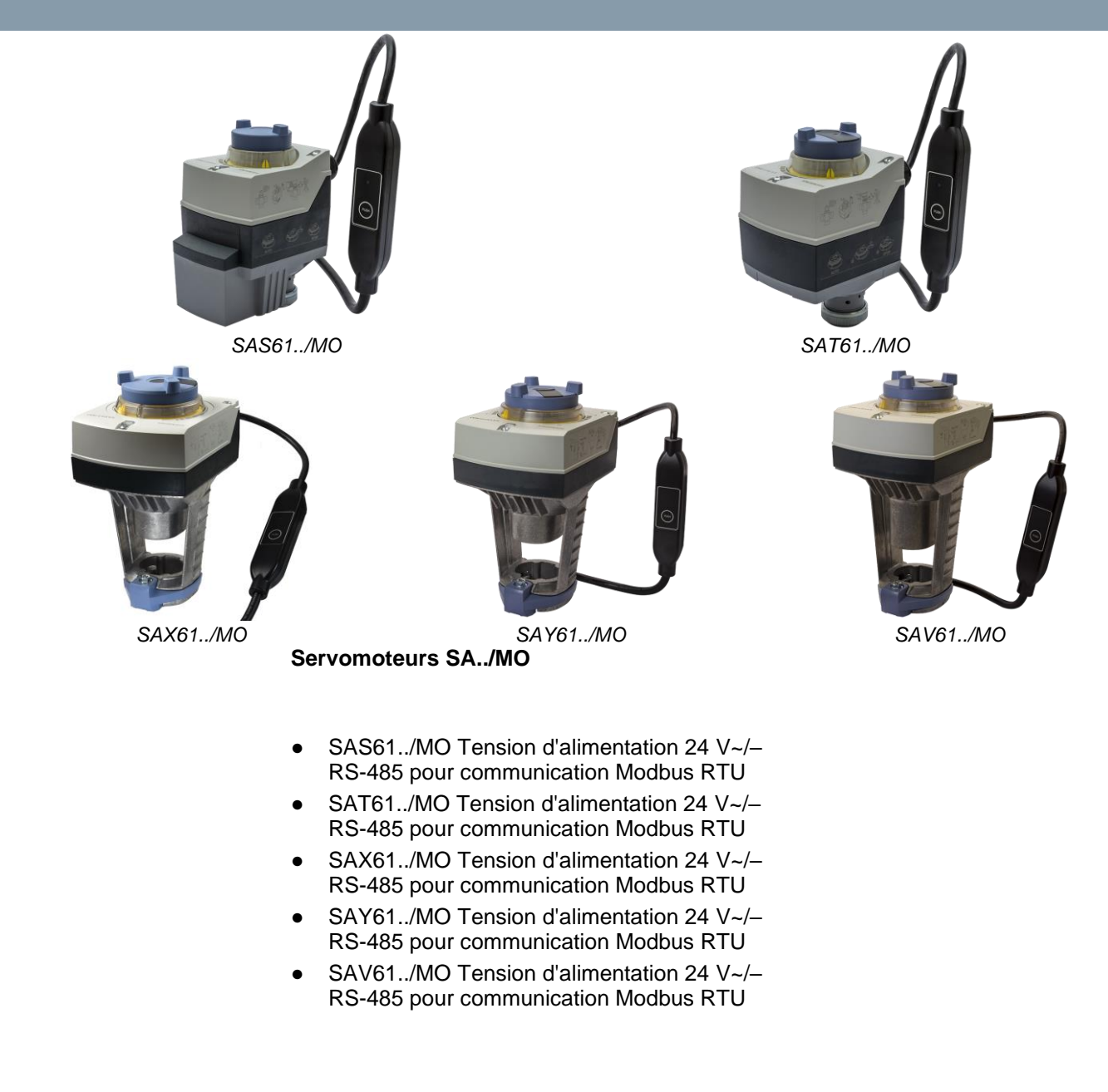

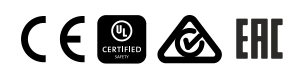

A6V101037195\_fr--\_b Smart Infrastructure 09/07/2020

#### Ce document décrit les fonctions réseau des servomoteurs de la gamme SA..61../MO.

#### **Fonctions**

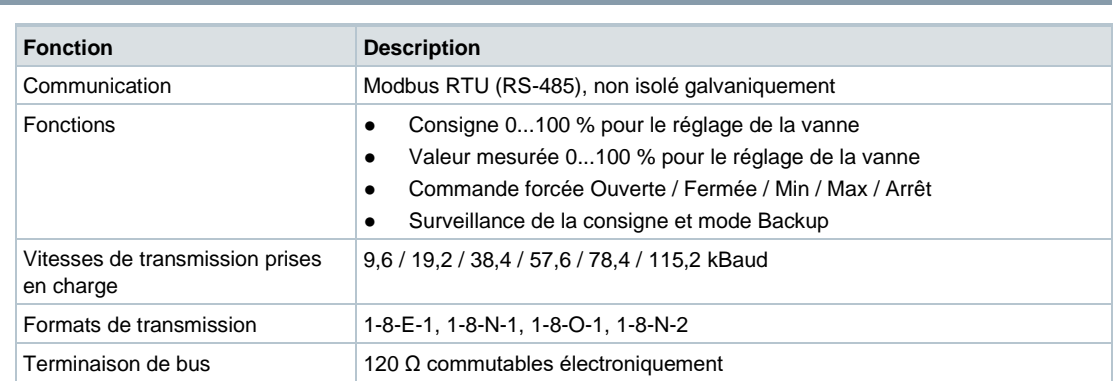

Une description détaillée des fonctions de l'appareil et de son exploitation sont disponibles dans les manuels techniques portant les références CE1P4040 et CE1P4041. Ces documents sont téléchargeables sur [http://siemens.com/bt/download,](http://siemens.com/bt/download) cf. "Documentation produit"  $[\rightarrow 2]$  $[\rightarrow 2]$ .

#### <span id="page-1-0"></span>**Documentation produit**

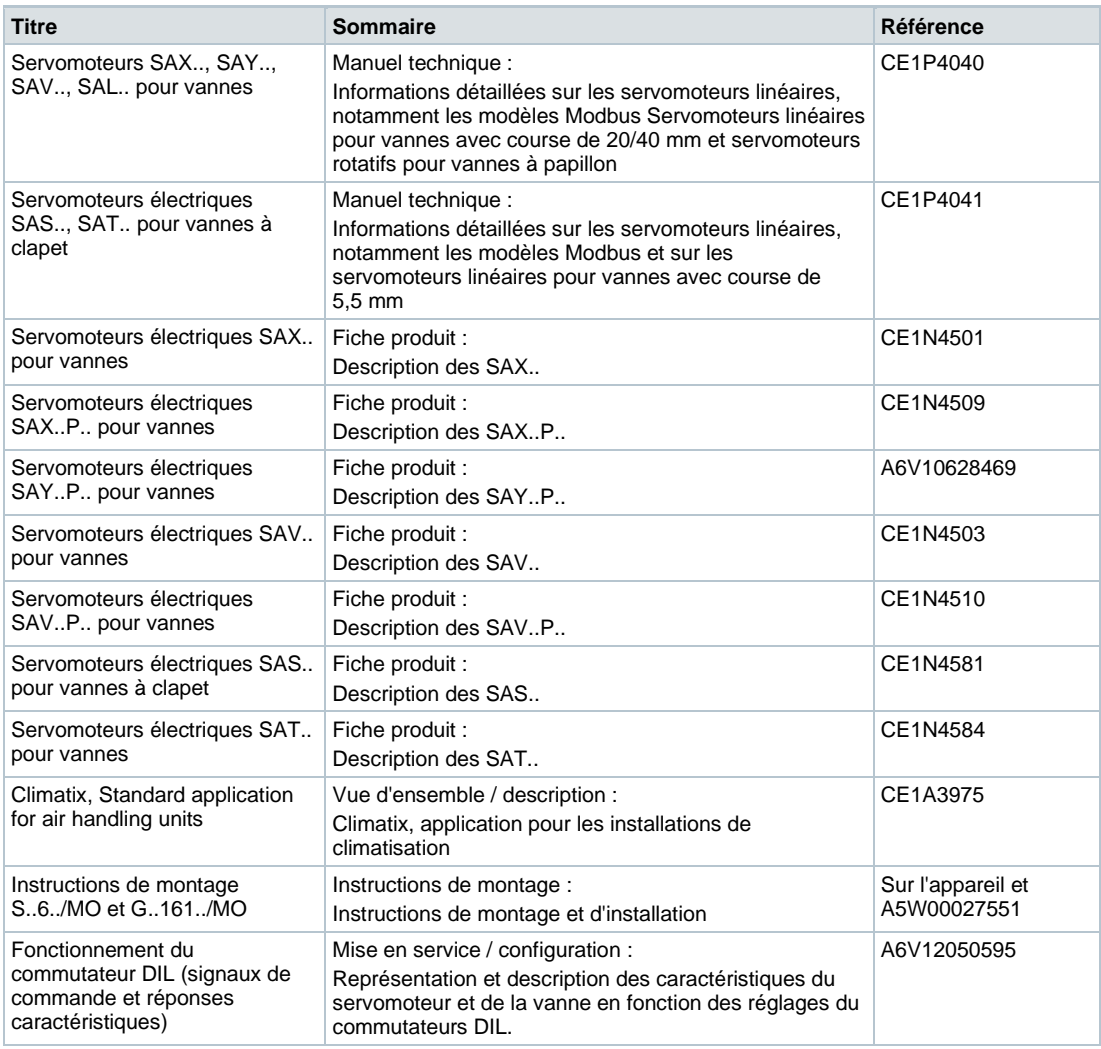

Vous pouvez télécharger les documents apparentés comme les déclarations relatives à l'environnement et les déclarations CE, entre autres, à l'adresse Internet suivante : <http://siemens.com/bt/download>

#### **Sécurité**

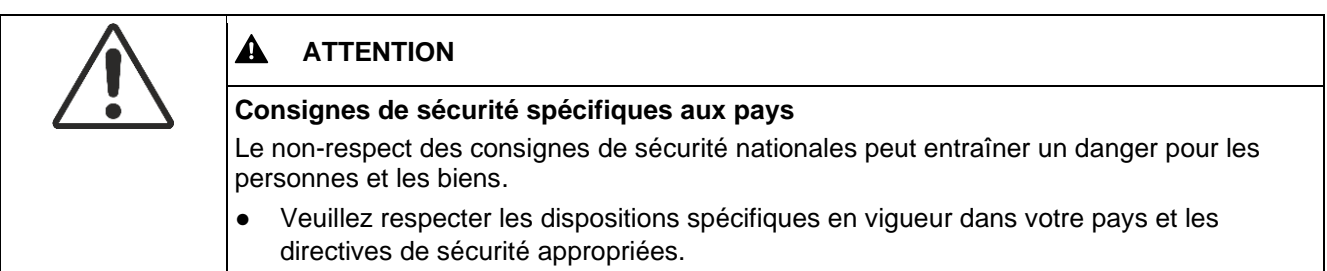

#### **Mise en service**

Les appareils ont été spécialement conçus pour être utilisés avec la configuration des boutons-poussoirs Climatix, comme décrit dans le document CE1A3975<sup>1)</sup>.

La configuration du bus peut être réglée avec l'interface utilisateur locale, cf. chapitre Interface utilisateur  $\overrightarrow{A}$ .

Lors de la mise en service, vérifiez les points suivants :

- Configuration du bus (Adresse, vitesse de transmission, format de transmission et terminaison de bus). L'adresse Modbus 255 permet l'installation et la mise en service de plusieurs servomoteurs sans aucune interférence.
- Paramètres du servomoteur (sens d'ouverture, limites de position, adaptation de position, etc.). Ces valeurs peuvent être lues via les registres Modbus.
- 1) Ces documents sont téléchargeables sur http://siemens.com/bt/download.

#### **Configuration complète ou partielle via bus**

Les servomoteurs peuvent être configurés via la connexion bus, lorsque les réglages de la mise en service permettent une connexion au maître Modbus / à l'outil de programmation (aucun conflit d'adresse et réglages de la vitesse de transmission et du format de transmission adéquats).

- Configuration complète via bus : une connexion peut être établie après le démarrage, par le maître Modbus / l'outil de programmation en cas d'adresse Modbus univoque, en utilisant les préréglages du format de transmission et de la vitesse de transmission (ou Autobaud).
- Configuration partielle via bus : dans le cas d'une adresse Modbus non univoque, il faut régler celle-ci sur une valeur unique, soit par adressage via le bouton-poussoir (cf. [Entrer](#page-4-0) l'adresse avec le bouton-poussoir  $[\rightarrow 5]$  $[\rightarrow 5]$ , soit en réglant l'adresse sur 246 par pression > 5 s et < 10 s (cf. Commande via bouton-poussoir  $\overrightarrow{[} \rightarrow 4]$  $\overrightarrow{[} \rightarrow 4]$ ). Ensuite, il est possible d'établir une connexion après le démarrage, via le maître Modbus/ l'outil de programmation, en utilisant les préréglages du format de transmission et de la vitesse de transmission (ou Autobaud).

Si une connexion existe, les paramètres de bus et de servomoteur peuvent être réglés sur les valeurs cibles via le bus. Par accès en écriture dans les paramètres de bus, il faut écrire en max. 30 s "1 = Charger" dans le registre 768, sinon les modifications seront annulées.

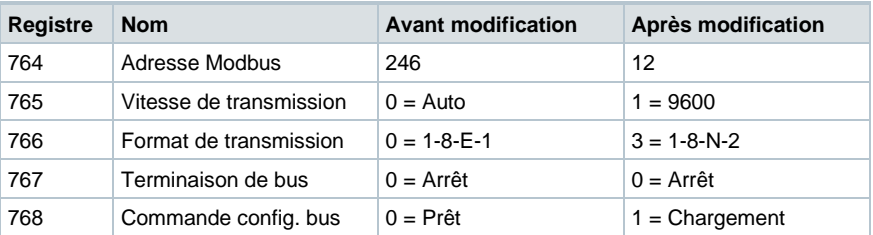

**Exemple :** le tableau montre les valeurs de registre avant et après modification via bus.

<span id="page-3-0"></span>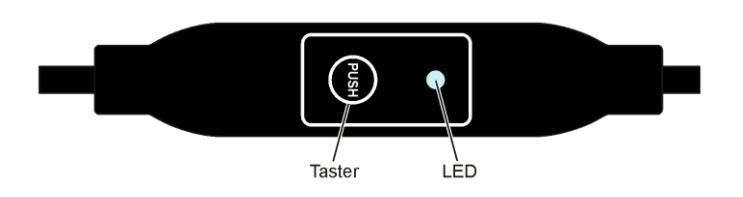

#### <span id="page-3-1"></span>**Commande via bouton-poussoir**

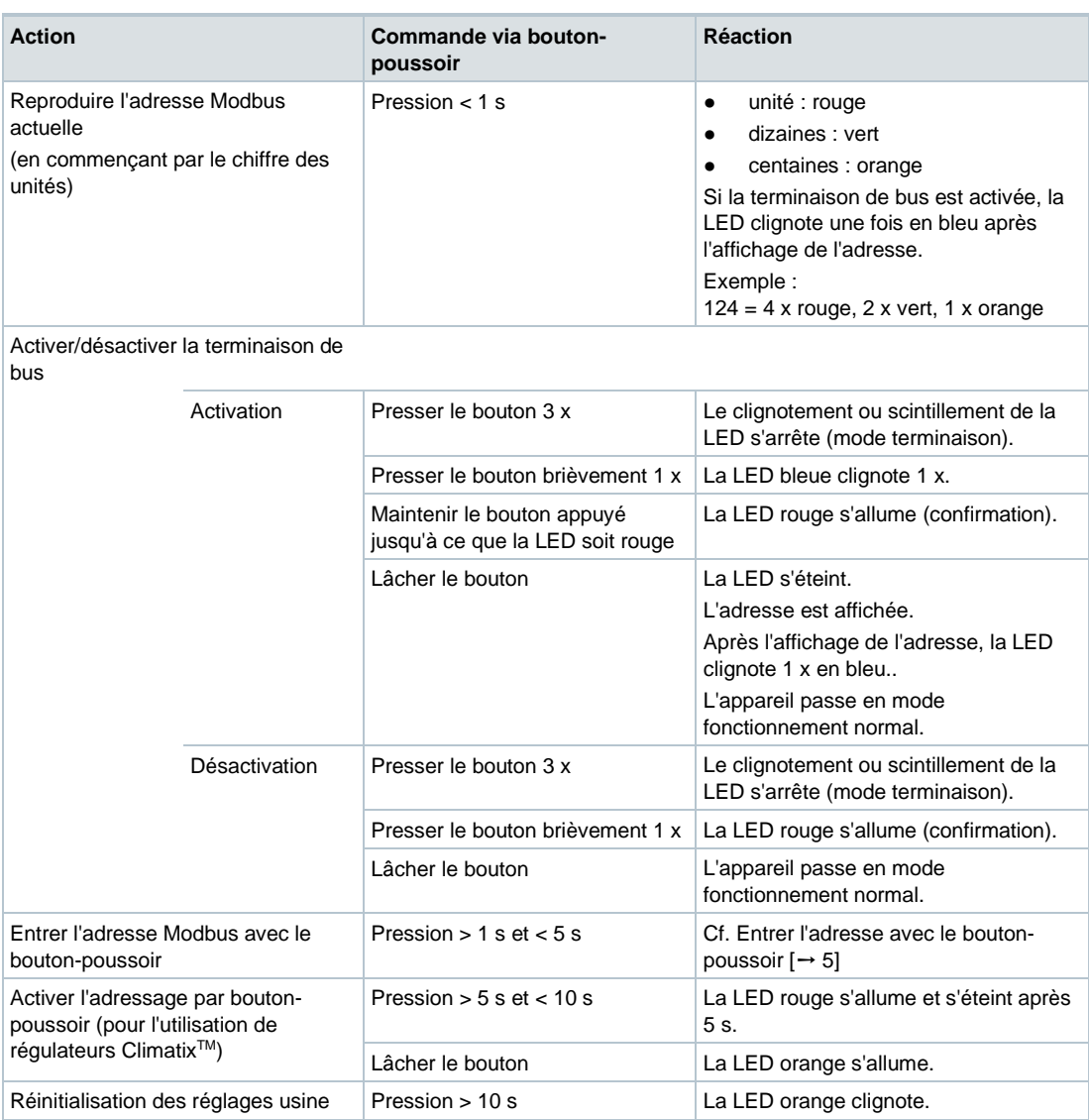

#### **Couleurs des LED et signalisation lumineuse**

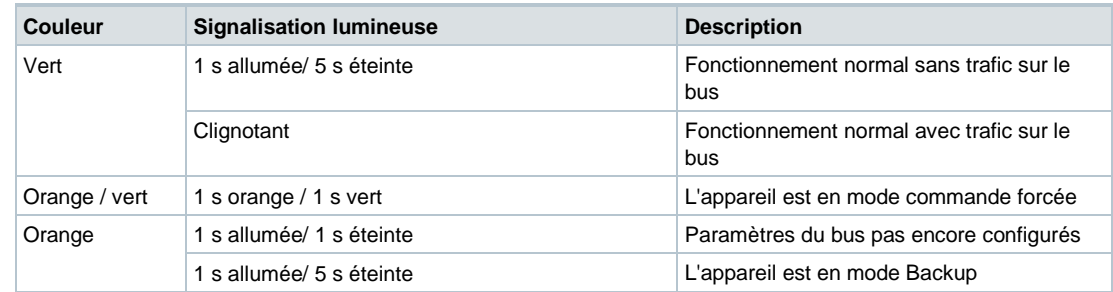

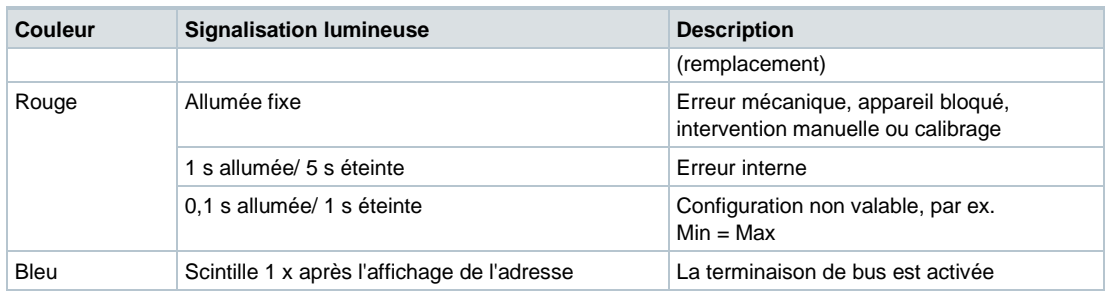

#### **Réinitialisation du servomoteur avec le bouton-poussoir**

- **1.** Presser le bouton > 10 s
	- La LED clignote **orange**
- **2.** Lâcher le bouton *pendant* le clignotement
	- $\Rightarrow$  La LED clignote 3 s supplémentaires
- **3.** Appuyer sur le bouton *pendant* ces 3 s  $\Rightarrow$  La réinitialisation est interrompue
- **4.** Appuyer sur le bouton *après* ces 3 s
- La LED s'allume en **rouge** (réinitialisation), pendant que l'appareil redémarre.

#### <span id="page-4-0"></span>**Entrer l'adresse avec le bouton-poussoir**

#### **Afficher l'adresse actuelle (en commençant par le chiffre des unités)**

L'adresse Modbus peut être réglée sans outil supplémentaire en utilisant l'adressage avec bouton-poussoir.

Pour afficher l'adresse Modbus actuelle, il faut appuyer < 1 s sur le bouton.

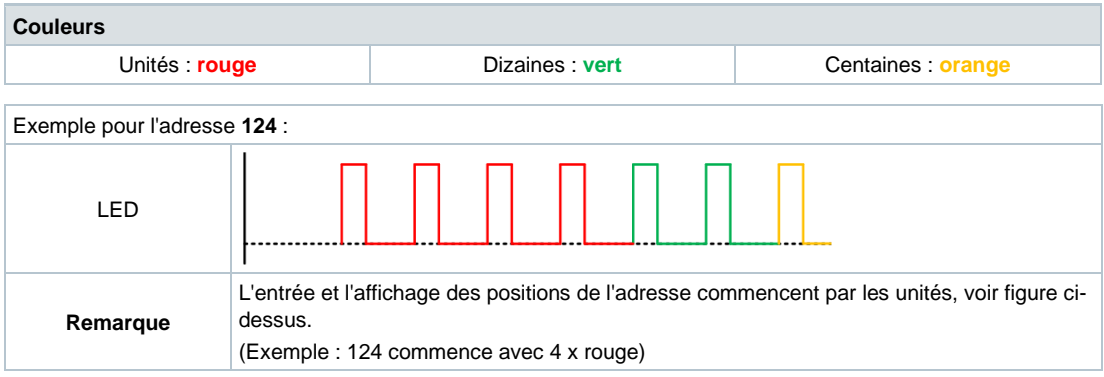

#### **Entrer la nouvelle adresse (en commençant par le chiffre des unités)**

- **1. Activer le mode adressage** : Presser le bouton > 1 s
	- La LED s'allume en **rouge**
	- Lâcher le bouton (avant que la LED s'éteigne)
- **2. Entrer les positions** : Appuyer sur le bouton n fois
	- $\Rightarrow$  La LED clignote 1 x par pression en réaction Unités : **rouge** / dizaines : **vert** / centaines : **orange**
- **3. Enregistrer les positions** : Maintenir le bouton appuyé
	- $\Rightarrow$  La LED s'allume dans la couleur de la position suivante
	- Lâcher le bouton

#### **4. Enregistrer l'adresse** : Maintenir le bouton appuyé

- La LED s'allume en **rouge** (confirmation)
- Lâcher le bouton
- $\Rightarrow$  L'adresse entrée est reproduite 1 x pour confirmation

Si le bouton est lâché avant que la LED soit rouge alors l'entrée d'adresse est interrompue.

#### **Exemples**

#### **Réglage de l'adresse "124" :**

- **1.** Activer le mode adressage
- **2.** Entrer le chiffre des unités : Presser le bouton 4 x
	- La LED clignote en **rouge** à chaque pression
- **3.** Enregistrer les unités : Maintenir le bouton appuyé
	- La LED s'allume en **vert**
	- Lâcher le bouton
- **4.** Entrer le chiffre des dizaines : Presser le bouton 2 x
	- La LED clignote en **vert** à chaque pression
- **5.** Enregistrer les dizaines : Maintenir le bouton appuyé
	- La LED s'allume en **orange**
	- Lâcher le bouton
- **6.** Entrer le chiffre des centaines : Presser le bouton 1 x
	- La LED clignote en **orange** à chaque pression
- **7.** Enregistrer l'adresse : Maintenir le bouton appuyé
	- La LED s'allume en **rouge**
	- Lâcher le bouton
- $\Rightarrow$  L'adresse s'enregistre et est reproduite 1 x pour confirmation

#### **Réglage de l'adresse "50" :**

- **1.** Activer le mode adressage
- **2.** Passer les unités : Maintenir le bouton appuyé
	- La LED s'allume en **vert**
	- Lâcher le bouton
- **3.** Entrer le chiffre des dizaines : Presser le bouton 5 x
	- La LED clignote en **vert** à chaque pression
- **4.** Enregistrer l'adresse (passer les centaines) : Maintenir le bouton appuyé
	- La LED s'allume en **rouge**
	- Lâcher le bouton
- $\Rightarrow$  L'adresse s'enregistre et est reproduite 1 x pour confirmation

### **Réglage de l'adresse "5" :**

- **1.** Activer le mode adressage
- **2.** Entrer le chiffre des unités : Presser le bouton 5 x
	- La LED clignote en **rouge** à chaque pression
- **3.** Enregistrer l'adresse (passer les dizaines et les centaines) : Maintenir le bouton appuyé
	- La LED s'allume en **rouge**
	- Lâcher le bouton
- $\Rightarrow$  L'adresse s'enregistre et est reproduite 1 x pour confirmation

# **Registre Modbus**

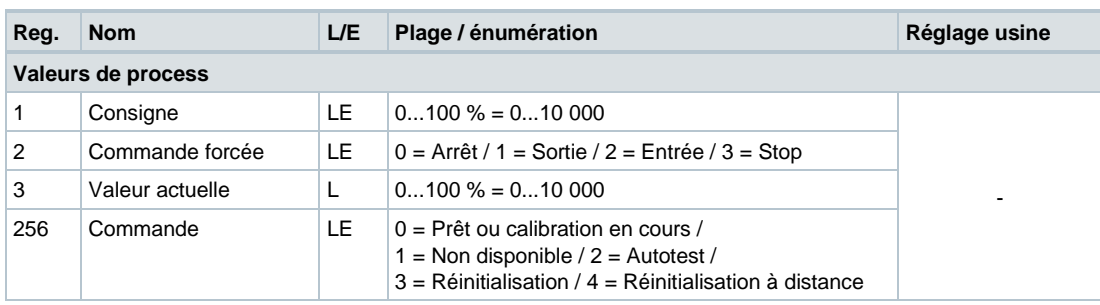

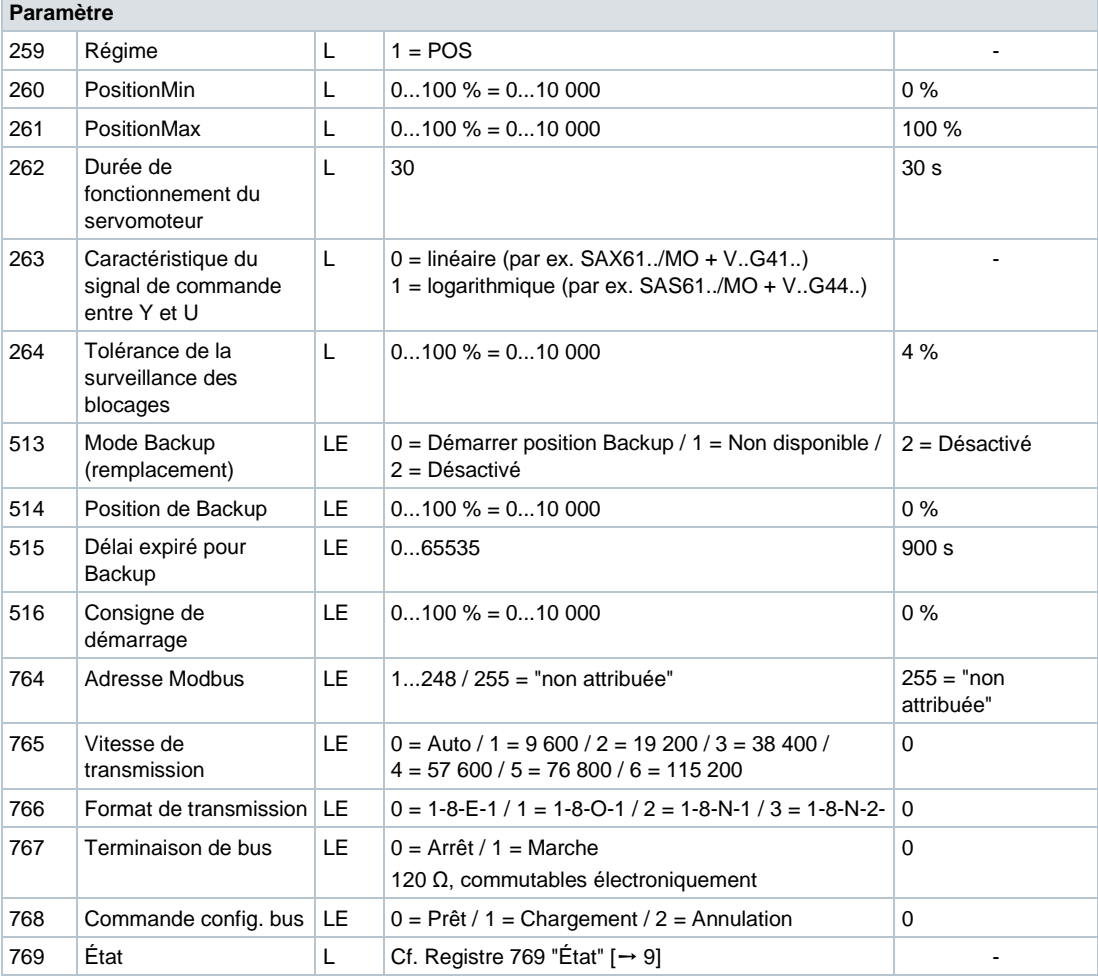

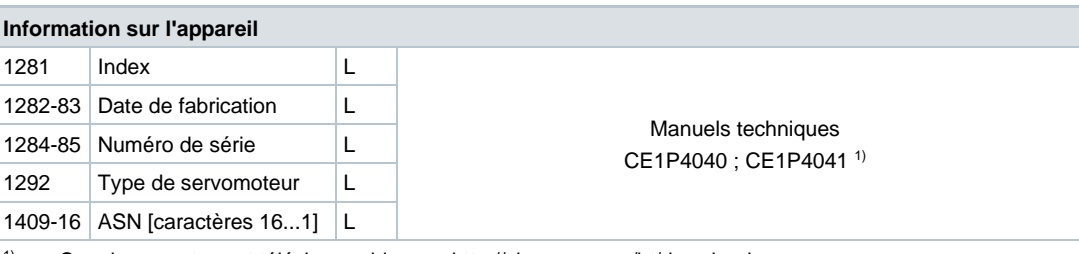

1) Ces documents sont téléchargeables sur http://siemens.com/bt/download.

<span id="page-8-0"></span>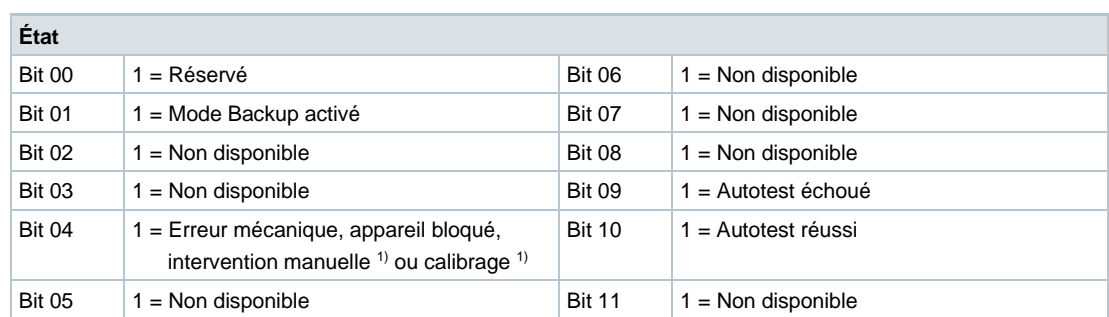

<sup>1)</sup> Après 10 secondes

# **Codes de fonction pris en charge**

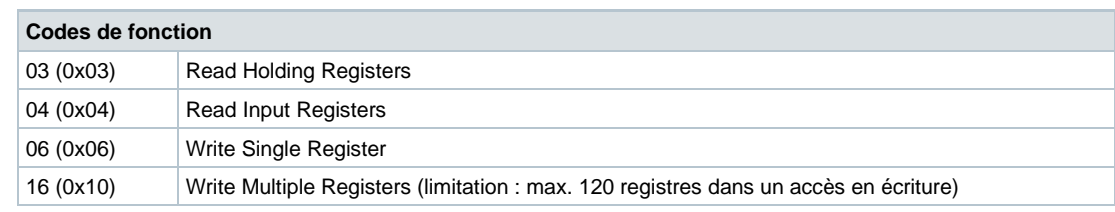

# **Propriétés de communication**

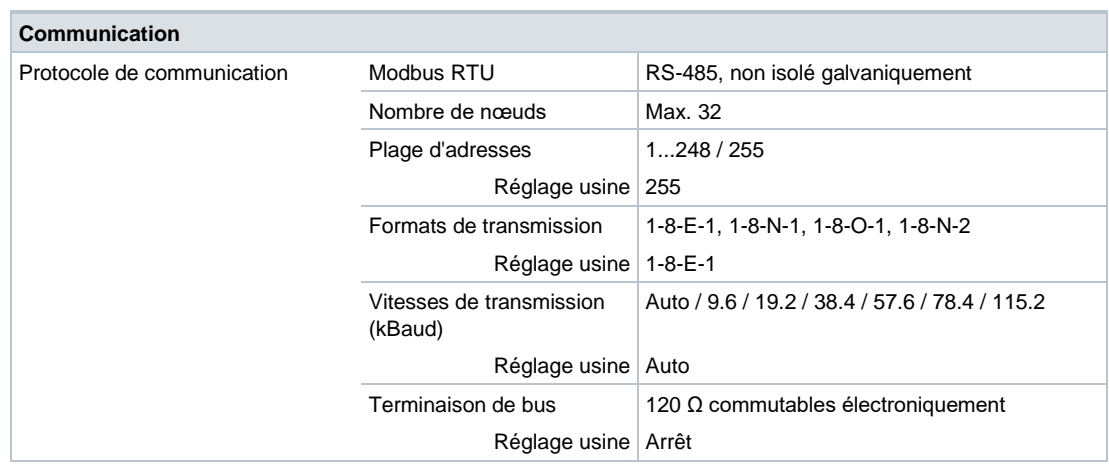

#### **Schémas des connexions / Câble de raccordement**

Les servomoteurs sont fournis avec un câble de raccordement précâblé. Tous les appareils connectés doivent être raccordés au même conducteur neutre G0.

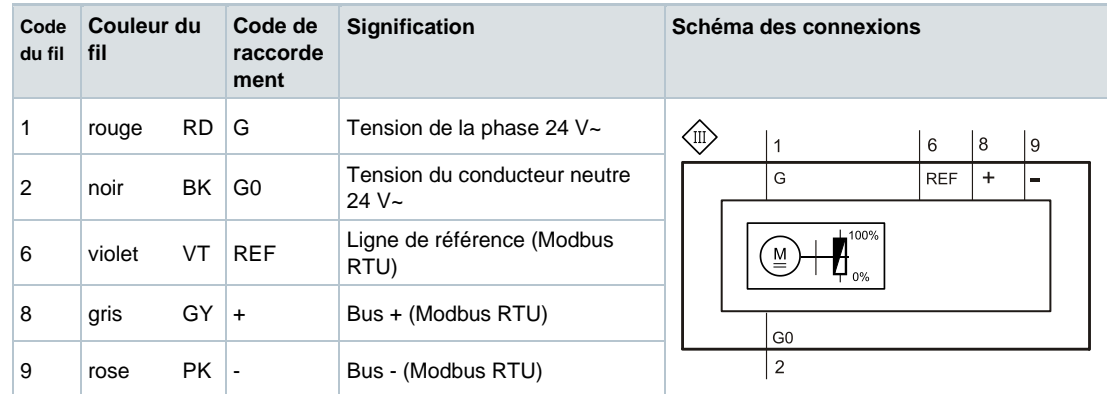

#### **Remarque**

La tension d'alimentation sur les bornes G et G0 doit répondre aux prescriptions pour très basse tension de sécurité et de protection (TBTS et TBTP).

Utiliser des transformateurs de sécurité à double isolation selon EN 61558 conçus pour un fonctionnement en continu.

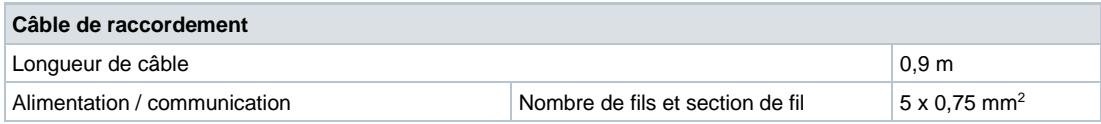

#### **Encombrements**

#### **Convertisseur Modbus externe**

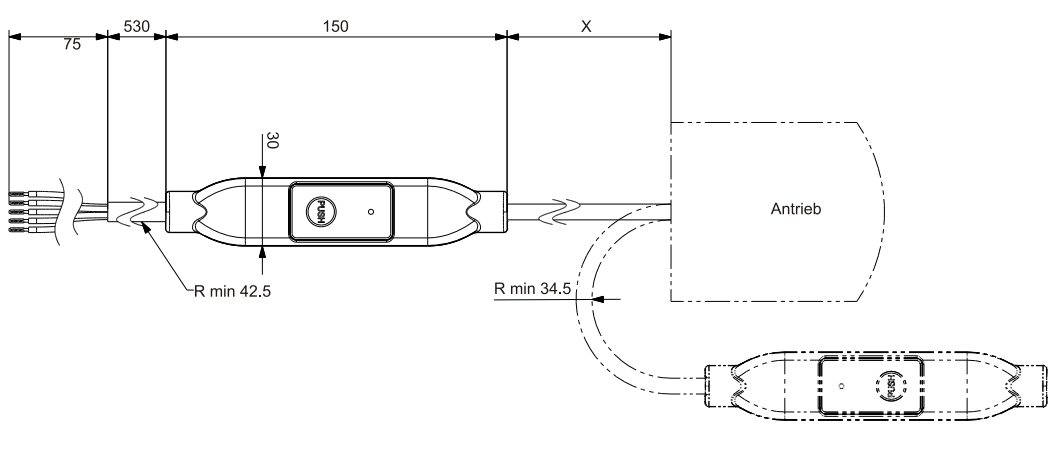

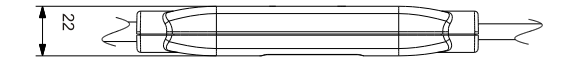

#### Dimensions en mm

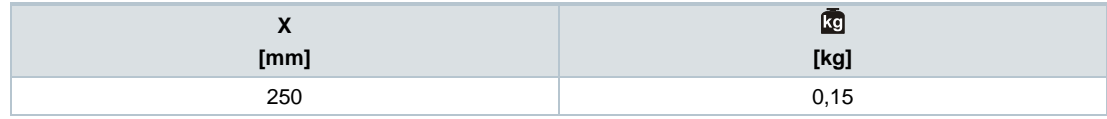

## **Numéros de série**

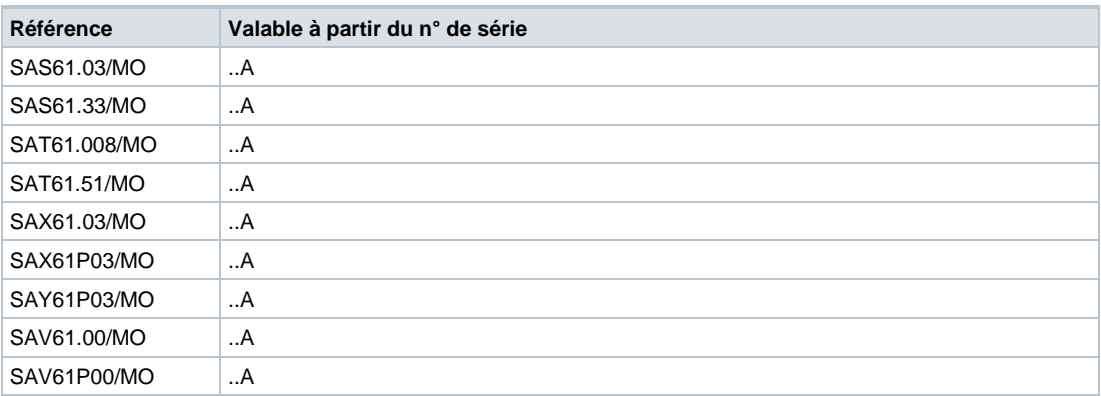

Publié par Siemens Schweiz AG Smart Infrastructure Global Headquarters Theilerstrasse 1a CH-6300 Zoug Tél. +41 58 724 2424 www.siemens.com/buildingtechnologies

Référence A6V101037195\_fr--\_b Édition 09/07/2020

© Siemens Schweiz AG, 2016 Sous réserve de disponibilité et de modifications techniques.